# やいづ防災メールの登録方法

## ●登録作業の前に

迷惑メール対策などで受信拒否やドメイン指定受信などの設定をしている場合は、 「yaizu@tokyoanpi.sbs-infosys.com」のアドレスか、「tokyoanpi.sbs-infosys.com」の ドメインからのメールを受信可能にしてください。

設定方法が分からない場合は、携帯電話の取扱説明書をご覧になるか、各携帯電話会社に問い合わせてく ださい。

### 1 空メールを送信

「yaizu-entry@tokyoanpi.sbs-infosys.com」へ 空メール(件名や本文がないメール)を送信してください。 ※ Q<sub>キュー</sub>R<sub>ァール</sub>コードの読み取り機能が付いた携帯電話の場合は、 右のQR コードをご利用ください。

## 2 返信メールを受信

空メールを送信すると数分以内に「やいづ防災メール 登録 ・ 変更のご案内」メールが届きます。

## 3 URL にアクセス

受信したメール本文の中に記載されたUューRァールLェルにアクセスし てください。

#### 4 登録

登録画面が表示されたら、利用規約を必ずご確認ください。 規約に同意した上で入手したい情報(「地震・津波情報」「気象情報」 「火災情報」「※同報無線放送内容」)にチェックを入れて登録をして ください。

※情報の多重化を図るため、平成27年10月1日より同報無線の放送内容 も配信をスタートしました。

最後に「居住地域」「性別」を選択して 登録をしてください。 ※ 氏名や電話番号などの個人情報の登録は不要です。

### 5 登録完了

「やいづ防災メールからのお知らせ」メールが届いたら登録作業は 完了です。

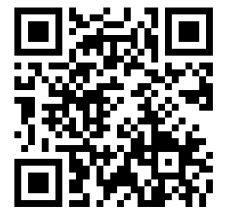

date 2012/08/15 00:00:00 [title]やいづ防災メール 登 録・変更のご案内

やいづ防災メールをご利用あ<br>りがとうございます。 24時間以内に下記のURLリン クにアクセスし、 メールサービ スへの登録、あるいは配信設 定の変更を行ってください。本 メールへの返信は受け付けて おりませんのでご注意くださ  $\cup$ 

http://tokyoanpisbsinfosys.com/ yaizu/mell\_entry.p my=GKIIWEqGxxxxxxxxx

やいづ防災メール

利用規約<br>本サービスを利用される場合 は、上記の利用規約に同意し たものとみなします。

■配信を希望するカテゴリを 選択してください(複数選択 可) (配信される情報には※印 が付きます。) 地震 津波情報 気象情報

date 2012/08/15 00:00:00 [title] やいづ防災メールから のお知らせ

こちらはやいづ防災メールで 궁.

面2信情報] 。<br>現在、配信を登録している情<br>報は以下の通りです。 地震・津波情報 気象情報

\*登録方法がわからない人は、消防防災センター1階受付または最寄りの公民館窓口にご相談ください

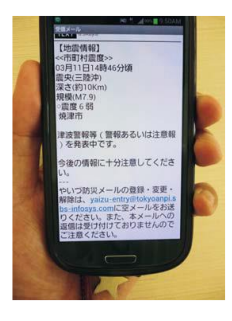